# 所蔵資料の複写 (ブック・スキャナ)

- ・所蔵資料の複写、参考閲覧室PCの印刷にプリペイドカード(学園第2図書館、法科大学院自習室と共通) を使用できます。プリペイドカードは、大学図書館カウンターにて販売します。
- ⇒ 1枚1000円 (125度数) / 500円 (60度数) の2種:業務受付時間内のみ販売(月~土:9~19時)
- ・開館時間中いつでも利用可(プリペイドカード利用時):9~21時(月-土)/ 9~17時(日・祝)
- 業務時間内のみ、現金払い(1枚10円)でも利用できますので、カウンターにてお訊ねください。
- ・複写できるのは所蔵資料のみです。また、複写にあたっては「複写申込書」の提出が必要です。

## 【ブック・スキャナ操作】

①スキャナ電源ON<br>
(本体左側面のボタンを押す)

- $\mathcal{O}$ タッチモニタ電源ON
(画面中央下のボタンを押す)
- ③アクリル板を上げ、原稿台 に文献をセットする
- ④アクリル板を静かに下ろす

#### ⑤「スキャン」ボタンをタッチ【図】

※タッチパネルが反応しないとき

Ï

⇒マウスを使用してください

↓スキャンが行われる

### ⑥次頁をめくり、操作を繰返す

#### ※不要な画像を削除するとき

- (1) 画面左の一覧から消す画像を選択
- (2)「クリア」ボタンをタッチ
- ↓(イメージを消去しますか)の表示 (3)「OK」をタッチ
	- :3分間操作しないと画像は消去 されます

#### ↓スキャン終了

- ⑦A判/B判を選択【図】
	- A3・A4⇒「ISO」をタッチ B4・B5⇒「JIS」をタッチ
- ⑧「印刷」ボタンをタッチ【図】 ↓コピー機より出力します(裏面)

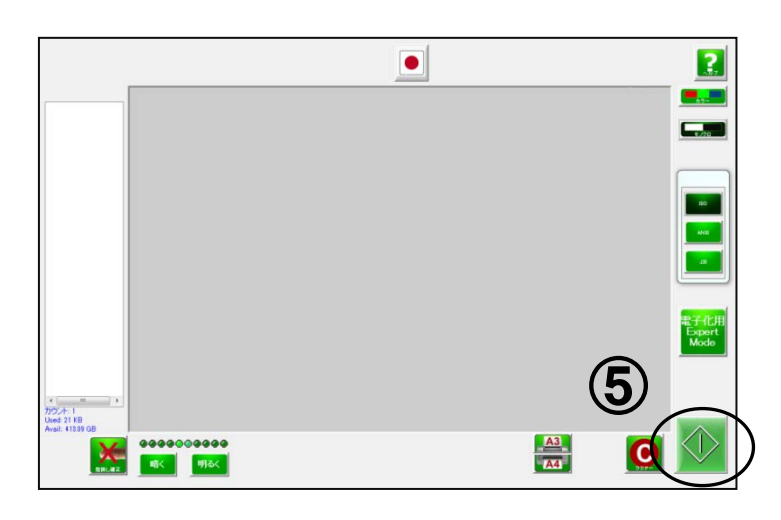

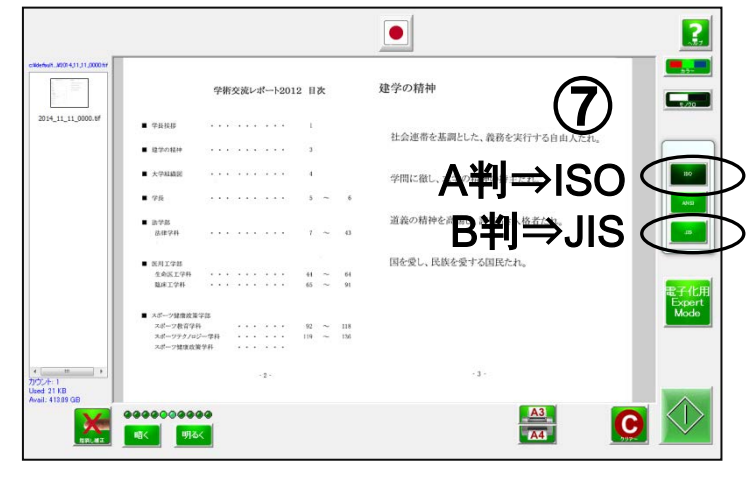

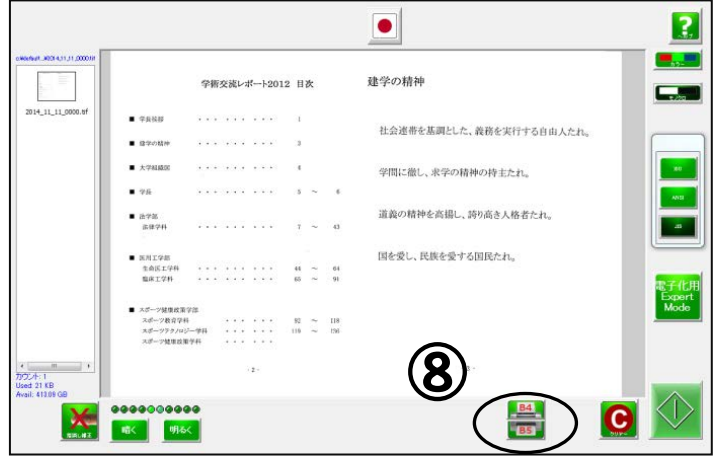

上側がA3/B4、下側がA4/B5↑

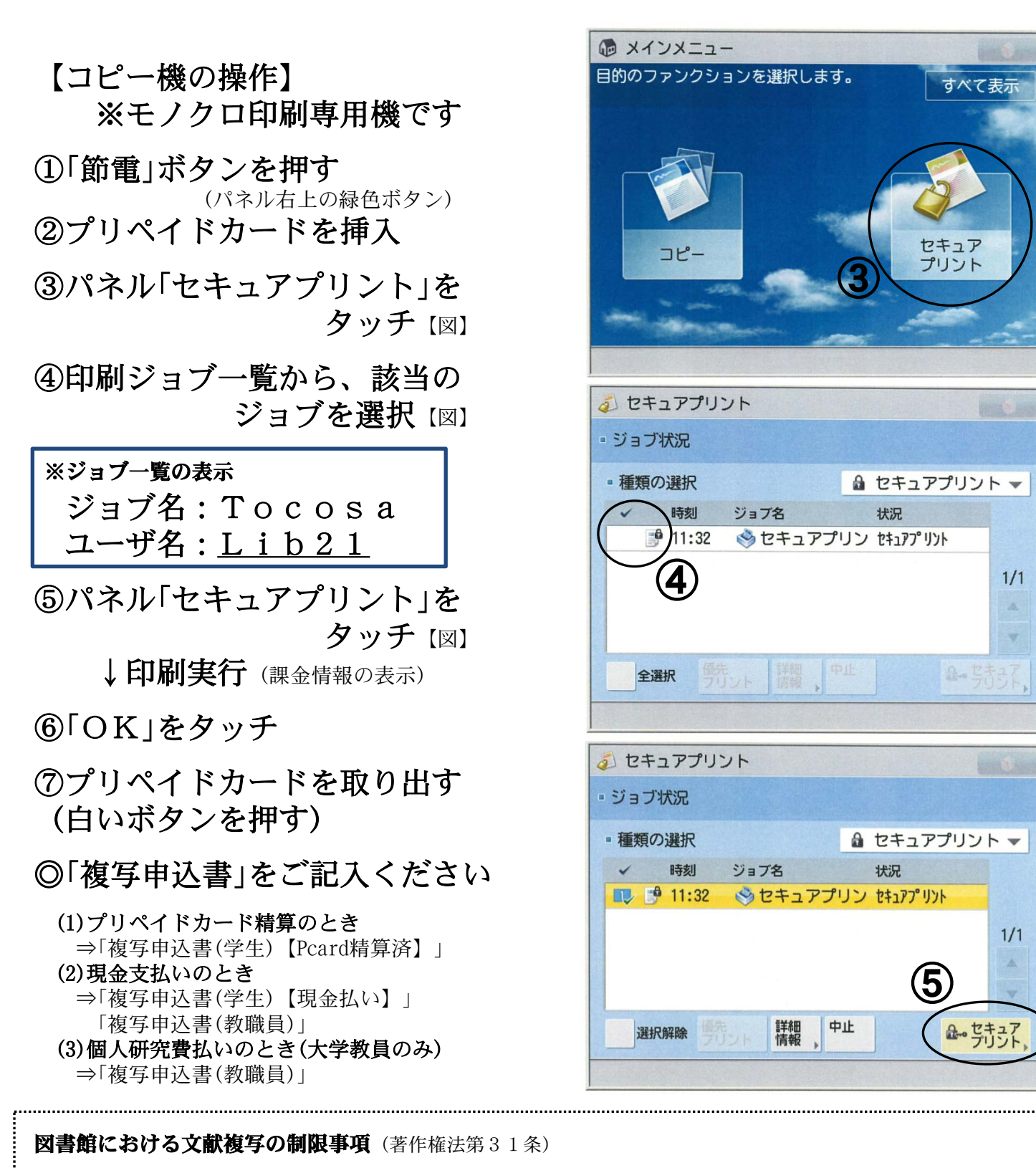

- ① 複写範囲(当館所蔵資料に限る)
	- :著作物の全体ではなく一部分(半分を超えない程度)であること。
	- :定期刊行物に掲載された各論文その他の記事は全部であるが、刊行後相当の期間(次号の刊行 まで、あるいは刊行後3カ月)を経たものであること。
- ② 複写部数:一人について一部のみであること。
- ③ 複写目的:利用者の調査研究のためであること。
- ④ 禁止事項:有償無償を問わず、再複写したり頒布したりしないこと。

※「大学図書館における文献複写に関する実務要項」(国公私立大学図書館協力委員会)による